# SQL Connector

- [SQL Conne](#page-1-0)ctor
- **[SQL Integration flows U](#page-11-0)pdate user**

# <span id="page-1-0"></span>SQL Connector

# Introduction

### Description

The SQL connector allows an easy way to configure and manage relational

## Managed System

There are a lot of relational databases, currently, these are the support

- MySQL
- MariaDB
- PostgreSQL
- Oracle
- Informix
- $\bullet$  IBM DB2/400
- Sybase
- ODBC

For more informational relational databases

If your system is not in the previous list, it's possible to include it

For more information to check if your system may be synchronized do not hesitate to contact us Chorrotuagh bourm

### Prerequisites

It is needed a user with access and permissions to the schemes and ta the integration.

To configure DB2/400 or Sybase it is mandatory to install the drivers Sync Server.

# Download and Install

The SQL is part of the default connectors, you do not need to install i the download management section.

You can visi $\mathbb C$  the ector Getting start feed prage information about the process.

# Agent Configuration

### Basic

#### Generic parameters

After the installation of the addon, you may create and configure agen

To configure this SQL connector you must select "Customizable SQL a of the generic parameters section in the agent's page configuration.

For more information about how you may configure the generic parameters see the following glemats configuration

#### [Custom parameters](https://bookstack.soffid.com/uploads/images/gallery/2022-07/image-1658999019877.png)

Below there are the specific parameters for this agent implementation:

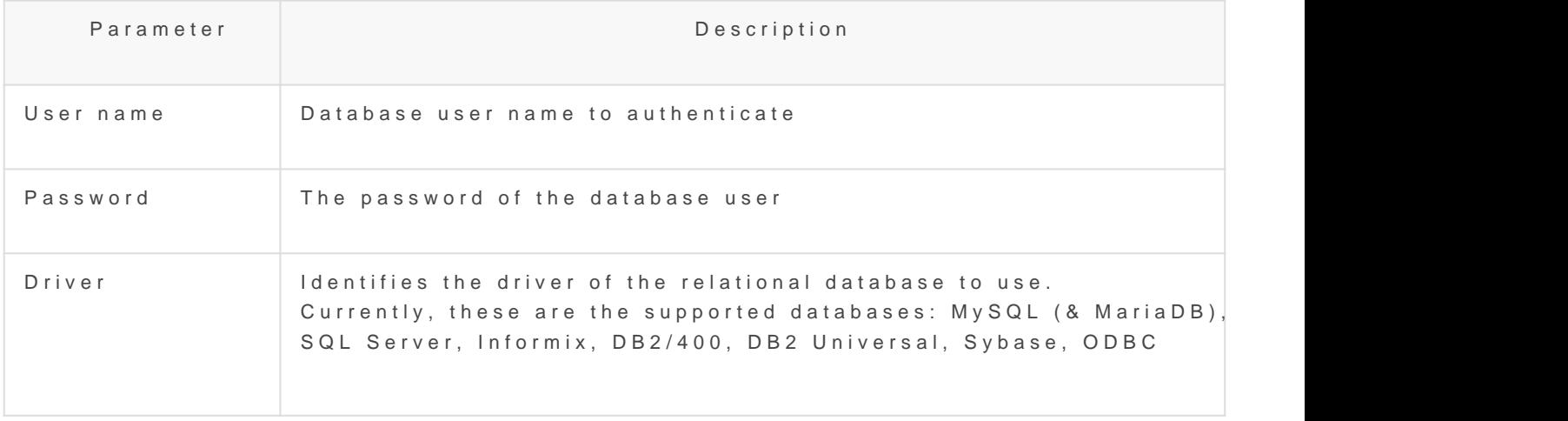

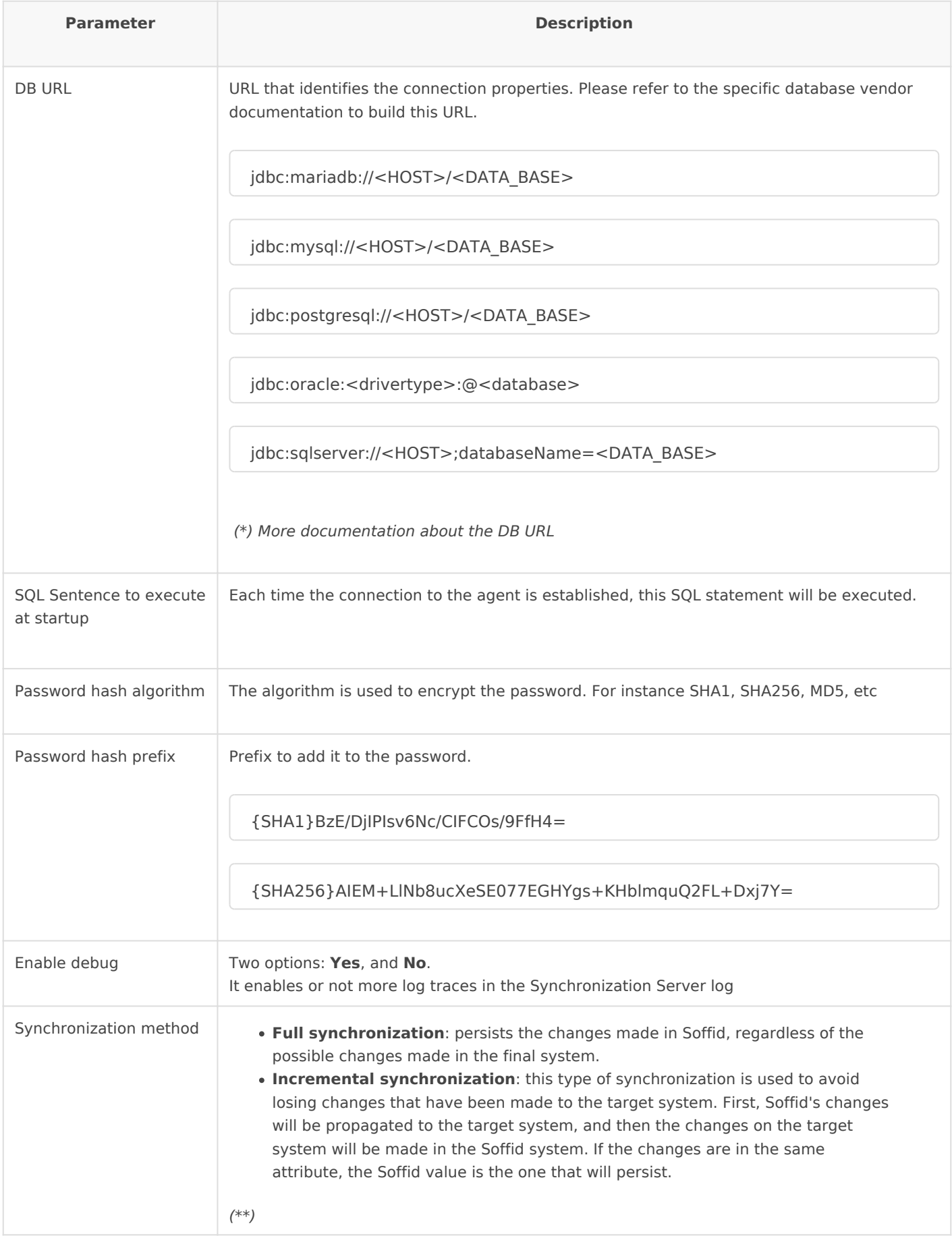

## Attribute mapping

This connector can manage users, accounts, roles, groups, and grants.

#### Properties

Some agents require to configure some custom attributes, you will use that.

Any SQL sentence gets its parameters in three step process:

- 1.The synchronization engine creates the Soffid object.
- 2. The Soffid object is translated into a managed system object, using translation rules.
- 3. Soffid parser looks for any identifier preceded by a colon (:) symbol. found, the symbol is replaced by a parameter whose value is the m attribute with the replaced identifier.

Once the SQL sentence has been executed, in the case of SELECT cla used to generate a virtual managed system object. The last step is to translation to generate the Soffid object to be populated.

These are the properties required to map every object of the mapping:

Property Value

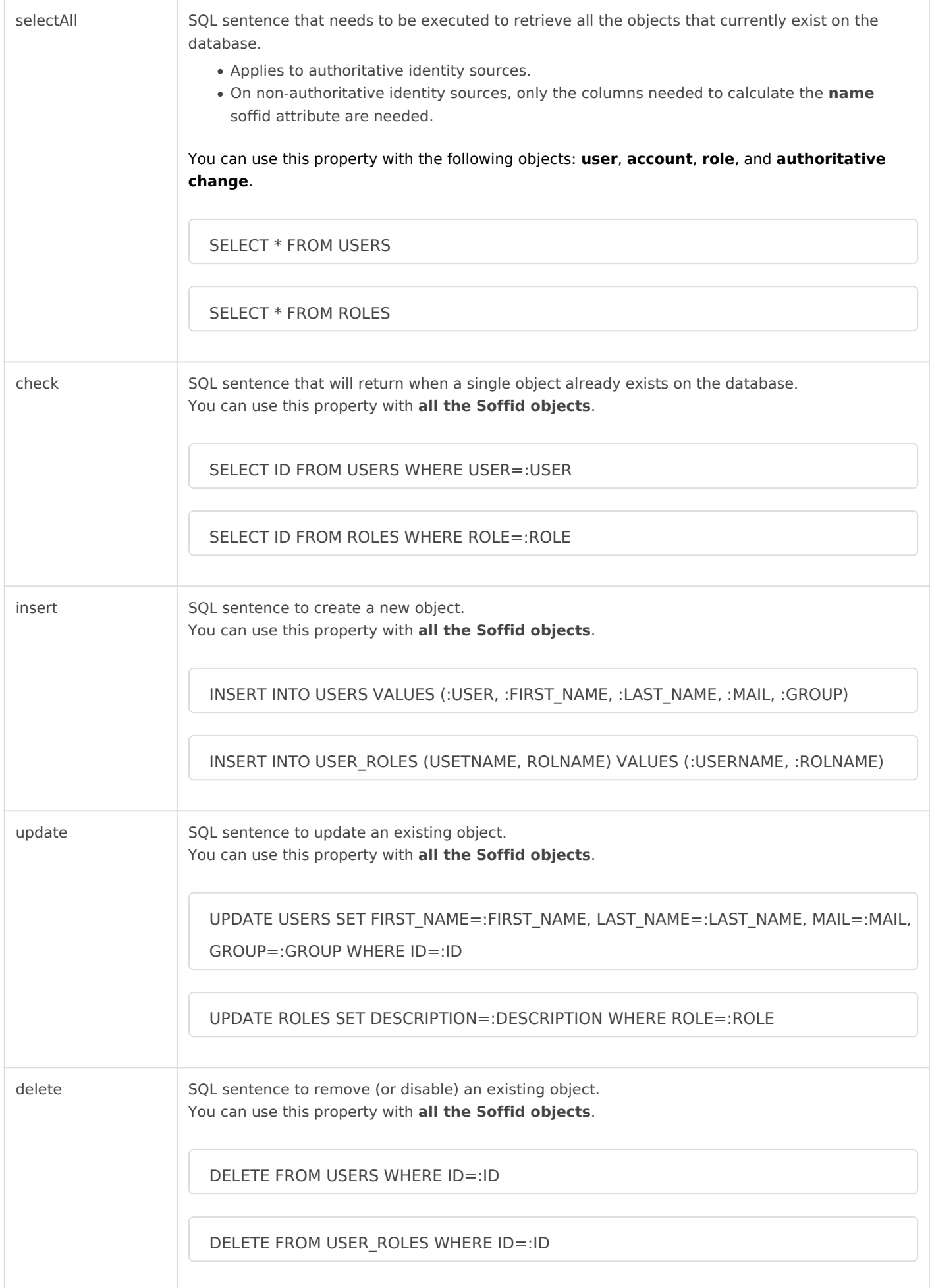

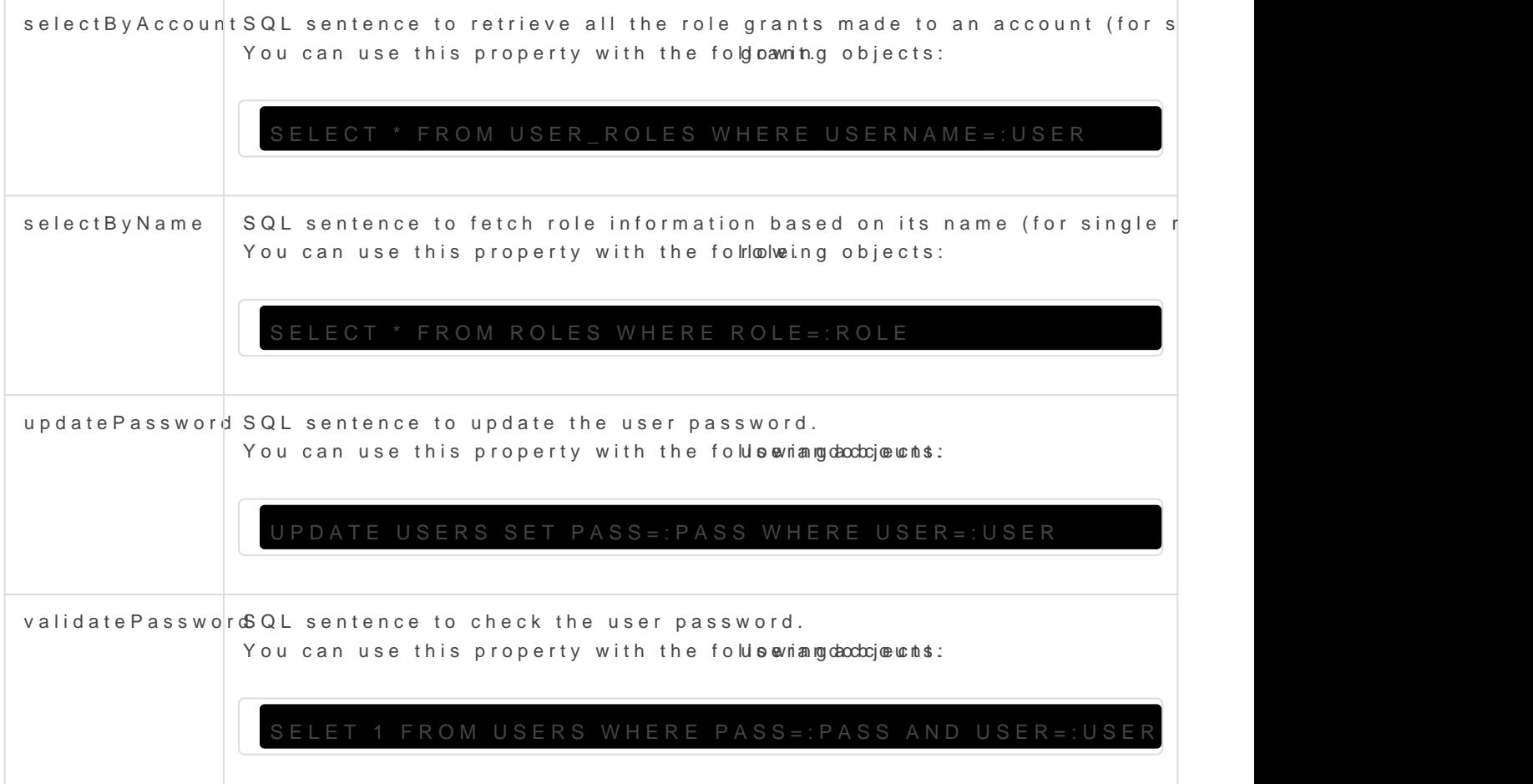

#### Attributes

You can customize attribute mappings, you only need to select system objects related, manage their attributes, and make either inbound or o

You may map the attributes of the target system with the Soffid availa

- For the target system attributes are required to be accessible to it
- For the Soffid attributes, you may follow the next link

For more information about how you may configure attribute mapping linkSoffid Attribute Mapping Reference

Example for roles:

[Example for accounts:](https://bookstack.soffid.com/uploads/images/gallery/2022-07/image-1659003794802.png)

#### [Triggers](https://bookstack.soffid.com/uploads/images/gallery/2022-07/image-1659003867652.png)

You can define BeanShell scripts that will be triggered when data is Id (outgoing triggers). The trigger result will be a boolean value, true to

Triggers can be used to validate or perform a specific action just befo just after performing an operation on target objects.

To view some examples, O uitgibithe triggers examples page

## Integration flows

#### Update User

Visit thre tegration flows Update user moor geinformation

#### Update Account

Visit the tegration flows Update accomunt parea enformation

(\*)

#### [https://mariadb.com/kb/en/about-maria](https://mariadb.com/kb/en/about-mariadb-connector-j/)db-connector-j/

#### [https://docs.microsoft.com/es-es/sql/connect/jdbc/building-the-conn](https://docs.microsoft.com/es-es/sql/connect/jdbc/building-the-connection-url?view=sql-server-ver16)ec [ver1](https://docs.microsoft.com/es-es/sql/connect/jdbc/building-the-connection-url?view=sql-server-ver16)6

(\*\*) Soffid provides two synchronization types:

- Full synchronization
- Incremental synchronization

The first typefullheynchronizatmoenthod, persists the changes made in So of the possible changes made in the target system.

For the second type creme ental synchroniz an edhod, Soffid has developed synchronization system, using custom internal attributes, to check what to the different attributes of an object. Thus, it tries to avoid losing t made in the target system. First, Soffid's changes will be propagated then the changes on the target system will be made in the Soffid system same attribute, the Soffid value is the one that will persist.

# <span id="page-11-0"></span>SQL Integration flow Update user

# Update user

# Introduction

Soffid provides a workflow to create, modify, and delete a user in the steps of the process in the following diagram.

This process only applies to account type single users.

# Diagram

# Step by Step

In this document, we will explain the process that Soffid performs to n connector.

#### 1. Initial step

First of all, Soffid checks if the user exists in Soffid and then checks update or delete.

1.1. If the ser does not exist in, Stohfend Soffid asks to delete the user in the System.

'S Warning message

1.1.1. Yest the answer is Yes, the process follows through bleake these [branc](https://bookstack.soffid.com/books/connectors/page/ad-integration-flows-update-user#bkmrk-4.-delete-branch)h]

1.1.2. No If the answer is Yes, the pro $d\theta$ s sE hid is hes

1.2. If the ser exists in Softfhide process continues 2th blosueghtof remove ? The ck the

2. User to remove?

J

ØÜÌ By clicking on the User to remove? step,...

You can configure all the properties related to the user object for th

2.1. If the user airsked for Deleti Snoffid will ask for user consent to continue process or to cancel it. If the answer is Yes, the process follows. Delow branch]

'S Warning message

2.2. If the usemasked for Update continues with the flow following through [\[4. Insert or Update](#page-16-0) branch]

#### 3. Delete branch

ØÜÊ Diagram

3.1. When the operation to perform is to delete a user, first of all, Sof exists in the target system. To do this, Spfrfodeer the part executive User object. property executes the SQL command to check if the user exists or not.

ØÜÌ By clicking on the User exists? step,...

You can configure all the properties related to the user object for th

3.1.1. If thus er does not existere are no actions to perform in the ta the process  $f_{11}[10. \text{End}]$ 

3.1.2. If thueser exists the flow continues exequatinage the tee triggerfrsthere anyone configured. More than one script can be configured. These before the main action, user delete, and the result (true or false)

action will be performed or not.

 $3.1.2.1$ . Falsit the result is false for one or more of these triggers, the process the process of  $3.1.2.1$ . finish $[10.$  End]

3.1.2.2. Truef the result is true for all of these triggers, Soffid step.

ØÜÌ By clicking on the Pre-delete triggers step,...

You can configure all the pre-delete triggers related to the user obje

3.1.3. Soffird emoves the useTro do that, Soffid exepcrupt per the delecte the User object.

 $\emptyset$   $\emptyset$   $\emptyset$   $\emptyset$  By clicking on the Remove user step,...

You can configure the properties related to the user object for this s

3.1.3. Then Soffid execuplestthelete triggers any. These triggers can perform a specific action just after performing the remove user op object.

ØÜÌ By clicking on the Post-delete triggers step,...

You can configure the post-delete triggers related to the user object

<span id="page-16-0"></span> $3.1.3$ . Then the process  $[10.$  Ensd]

#### 4. Insert or Update branch

4.1. When the operation to perform is to update a usegre, nfeir at easf talndeb, I uS monfi values. That is, Soffid calculates the values of the columns from the o

 $\emptyset$   $\emptyset$   $\emptyset$  By clicking on the generate column values step,...

You can configure the attributes related to the user object for this st

4.2Then Soffid asks is the user is the target system to decide the action action can be an update or an insert. Softfid pex by uthes on the Use hiect.

4.2.1. If thuser does not existhe target system, the process cor<sup>[\[5](#page-17-0)</sup>nues] [Insert user br](#page-17-0)anch]

4.2.2. If thus er exists the target system, the process con 6. Update [branc](#page-18-0)h]

ØÜÌ By clicking on the User exists? step,...

<span id="page-17-0"></span>You can configure the properties related to the user object for this s

#### 5. Insert user branch

ØÜÊ Diagram

5.1. Soffid executes rehiensert triggiefrshere is anyone configured. More th can be configured. These scripts are executed just before the main ac result (true or false) determines if the main action will be performed c

5.1.1. Falsef the response is false for one or more of these trigger [\[10. En](#page-26-0)dhd the user is not created.

<span id="page-18-0"></span>5.1.2. Truef the response is true for all of these triggers, Soffid c 5.2. Soffic deates thus er. To do that, Soffid execpurice pset the insert the User object

ØÜÌ By clicking on the Create user step,...

You can configure the properties related to the user object for this s

5.3. Then Soffid exepcoust besinsert trigger frany. These triggers can be used specific action just after performing the create user operation on the

ØÜÌ By clicking on the Post-insert triggers step,...

You can configure the Post-insert triggers related to the user object

 $5.4$ . Then the process continue [\[7. Gran](#page-21-0)gths]

#### 6. Update user branch

ØÜÊ Diagram

 $6.1.$  Soffid etches the current vadue the user. Soffid execution began the selectByAccountNamfiethUserobject.

#### &&TODO&& IMAGEN

6.2. Then compute delta changes the property Synchronization method sel Synchronization, then Soffid has to keep the columns values of the last change in the target system:

- There is no conflict, then Soffid only updates the values of the atti changed in Soffid.
- . There is conflict, Soffid values prevail over the target system valu the attributes that have changed in Soffid.

#### &&TODO&& IMAGEN

6.3. And finally execute the date triggers there is anyone configured. Mor script can be configured. These scripts are executed just before the m the result (true or false) determines if the main action will be perform

6.3.1. Falsef the response is false for one or more of these trigger [\[10. En](#page-26-0)dhd the user is not updated

6.3.2. Truef the response is true for all of these triggers, Soffid c

ØÜÌ By clicking on the Pre-update triggers step,...

You can configure the Pre-update triggers related to the user object

6.4. Soffind pdates the us Teo do that, Soffid execpurtcepse the updact fe the r User object.

ØÜÌ By clicking on the update user step,...

You can configure the properties related to the user object for this

6.5. Then Soffid execupostthe potate triggefrsany. These triggers can be us a specific action just after performing the update user operation on th

ØÜÌ By clicking on the Post-update triggers step,...

You can configure the Post-update triggers related to the user object

6.6. Then the process continue [\[7. Gran](#page-21-0)ds]

#### <span id="page-21-0"></span>7. Grants

At this point, soffid runs the actions relative to the grants

7.1. Once the process arrives at thi**s** ester pates faicocount column values is Soffid creates a dummy object with only the account name, this object

ØÜÌ By clicking on the generates account columns values step,...

You can configure the attribute mappings related to the grant object

7.2. Then, Soffeitcches the current grants the user. Soffid exeparoupees ttyhe selectByAcco worft the grabiect with the values of the previous step

 $\emptyset$   $\emptyset$   $\emptyset$  By clicking on the fetch current grants step,...

You can configure the properties related to the grant object for this

7.3. Finally, Spatrisdes grant rowts at is Soffid makes the mappings defined

 $\emptyset$   $\emptyset$   $\emptyset$  By clicking on the parse grant rows step,...

You can configure the attribute mappings related to the grant object

<span id="page-22-0"></span>7.3. Then the process continue<sup>[8. Grant to</sup> add]

#### 8. Grant to add

This is a loop while there are grants to add. This grants list  $cc_1$ es fr[om](#page-21-0) [Grant](#page-21-0)s]

ØÜÊ Diagram

8.1. If there alroegrants to add, the proce<sup>[9]</sup>. Grant to Remove]

8.2. Yeshere are grants to add:

8.2.1 Soffid enerates grant column vanides Soffid checks if the grant example and  $\epsilon$ target system, Soffid exepcruptup sthe of the grant object.

 $\emptyset$   $\emptyset$   $\emptyset$  By clicking on the generate grant column values step,...

You can configure the attribute mappings related to the grant object

8.2.2 Soffid executes rehiens ert triggiefrshere is anyone configured. M script can be configured. These scripts are executed just before the create, and the result (true or false) determines if the main actior

8.2.2.1. Falsit the response is false for one or more of these t goes [\[8. Grant to](#page-22-0) add] the grant is not created.

8.2.2.2. Truief the response is true for all of these triggers, So next step.

 $\emptyset$  UI By clicking on the Pre-insert triggers step,...

You can configure the Pre-insert triggers related to the grant object

8.2.31f the result of the triggers is trucee athes the figin cation of that, So executes  $\frac{1}{2}$  broperty insert the gramitect.

 $ØÜ$  By clicking on the create grant step,...

You can configure the properties related to the grant object for this

<span id="page-24-0"></span>8.2.4 Then Soffid execupeoss tthinsert triggefrsany. These triggers can I perform a specific action just after performing the create grant op object.

ØÜÌ By clicking on the Post-insert triggers column values step,...

You can configure the Post-Update related to the grant object for th

8.2.5. Then the process continue<sup>[8. Grant to add]</sup>

#### 9. Grant to remove

ØÜÊ Diagram

<span id="page-25-0"></span>This is a loop while there are grants to remove. This grants list comes Grants].

9.1 Nolf there are No grants to add, the [\[10. En](#page-26-0)sdgoes to

9.2. Yest, here are grants to remove:

9.2.1 Soffid executes rehelete triggefrsthere is anyone configured. No script can be configured. These scripts are executed just before the delete, and the result (true or false) determines if the main action

9.2.1.1. Falsit the response is false for one or more of these t finish  $[10.$  End $]$ d the grant is not deleted.

9.2.1.2. Truid the response is true for all of these triggers, So next step.

ØÜÌ By clicking on the pre-delete trigger step,...

You can configure the Pre-delete triggers related to the grant objec

<span id="page-26-0"></span>9.2.21f the result of the triggers is trude, ethes at Soffind Tho. do that, So executes pheperty delete the gramitect. This operation can return a result.

9.2.2.1. Falshee delete action could not be performed and the p another  $g_1$ [9. Grant to remove]

9.2.2.2. Trube delete action could be performed properly. Soff next step.

ØÜÌ By clicking on the delete grant step,...

You can configure the properties related to the grant object for this

9.2.3. Then Soffid execupeoss tt-hote lete triggers any. These triggers can perform a specific action just after performing the delete grant op

ØÜÌ By clicking on the post-delete trigger step,...

You can configure the Post-delete triggers related to the grant obje

9.2.4. Then the process continu [9. Grant to remove]

10. End

The process finishes and the log is displayed, and you can download it by clicking the *Download* button.

#### **Log detail**

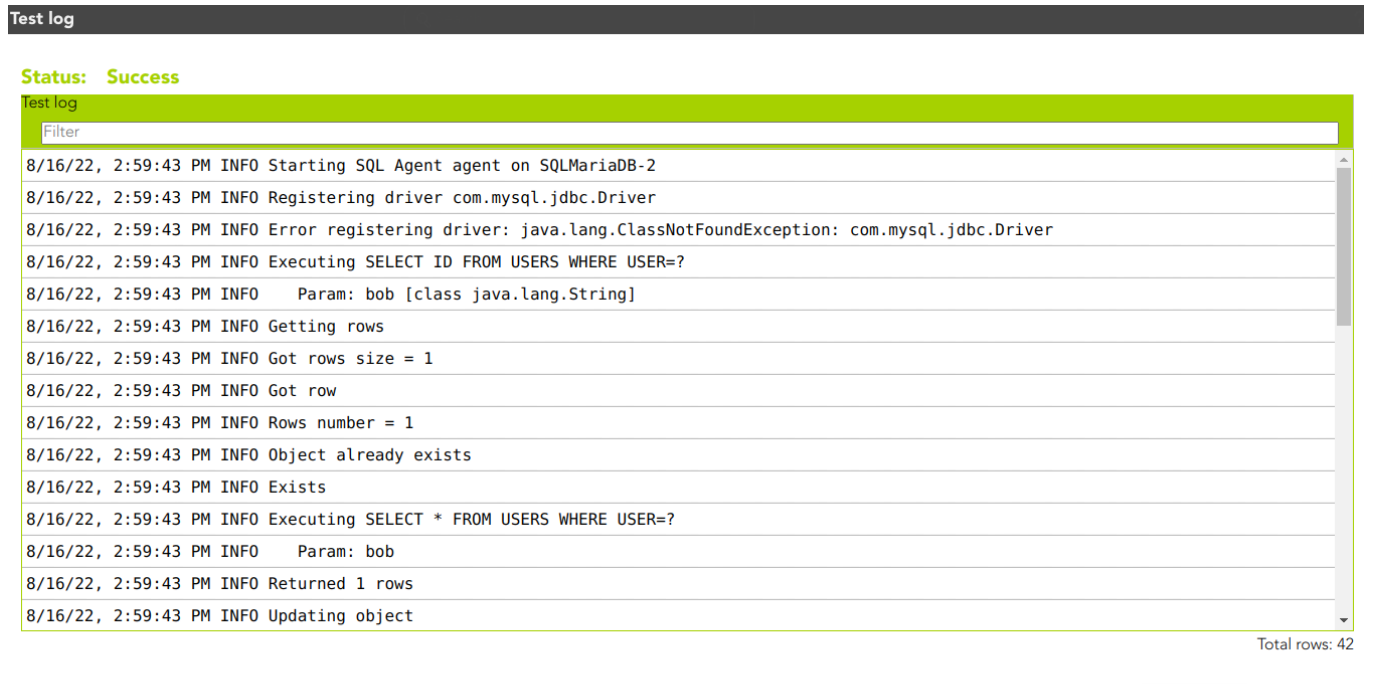

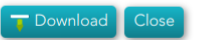